# QR코드를 통한 간편 로그인

2018. 11. 7

지도 교수 : 이병천 교수님

4조 Security-M 지승우 이승용 박종범 백진이

## 7. 결론 및 기대 효과

5. 개발 환경 및 시스템 구축

6. 개발 결과 및 시스템 운영

 $\overline{2}$ 

- 4. 구상도
- 3. 추진 일정
- 2. 주제 선정
- 1. 조원 편성

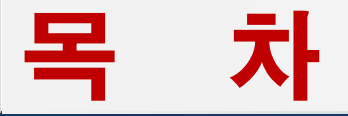

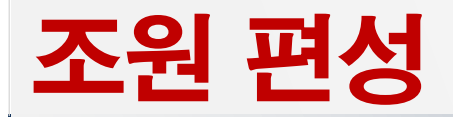

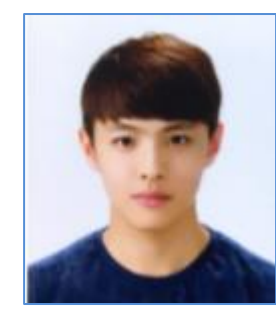

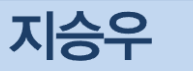

SSO, QR Code 구현 / 서버 구축

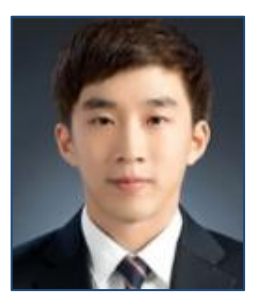

#### 박종범

DB 설계 / 구축

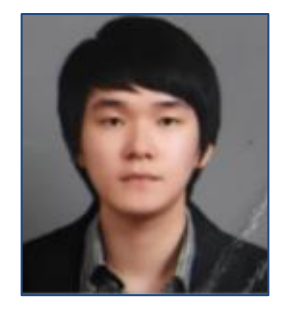

이승용

SSO, QR Code 구현 /웹 페이지 구축

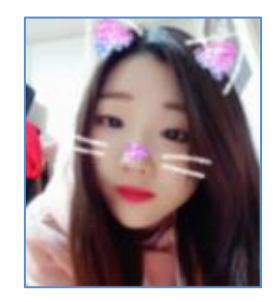

백진이

웹 페이지 구축

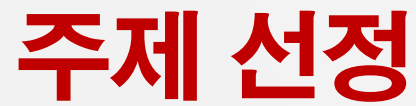

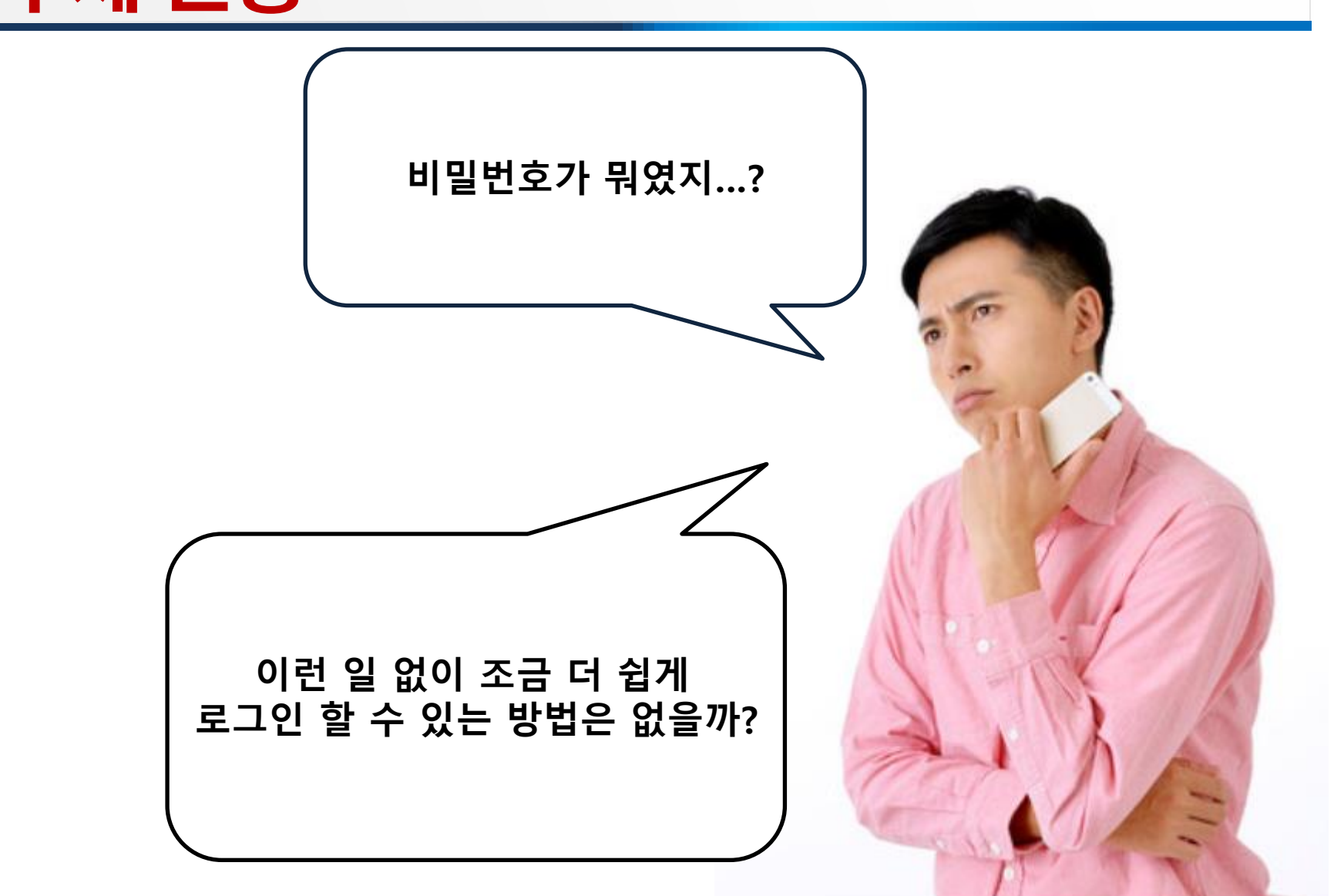

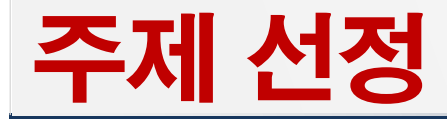

◆ ID와 패스워드에 의한 로그인 방식의 획기적인 변화 필요

- $\checkmark$  문자형 ID와 패스워드  $\Leftrightarrow$  QR Code 등 활용
- 간편한 타겟 인식 및 암기식 보안체계의 불편 극복
- ✓ 인증 방식의 간소화로 다양한 분야에서 활용 가능

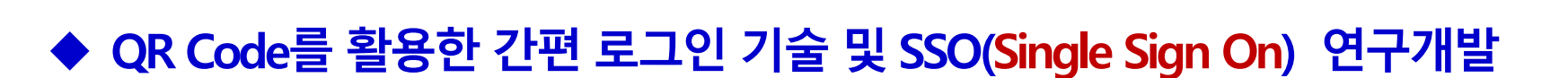

- ✓ Laravel Framework 기반 웹 어플리케이션 개발
- $\checkmark$  QR Code 사용자 인증 방식 개발
- ✓ 최초의 인증으로 여러 응용 프로그램의 로그인 처리 가능

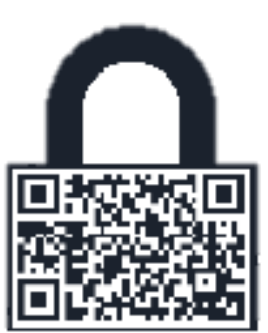

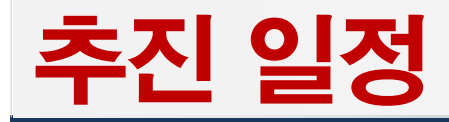

(단위 : 월)

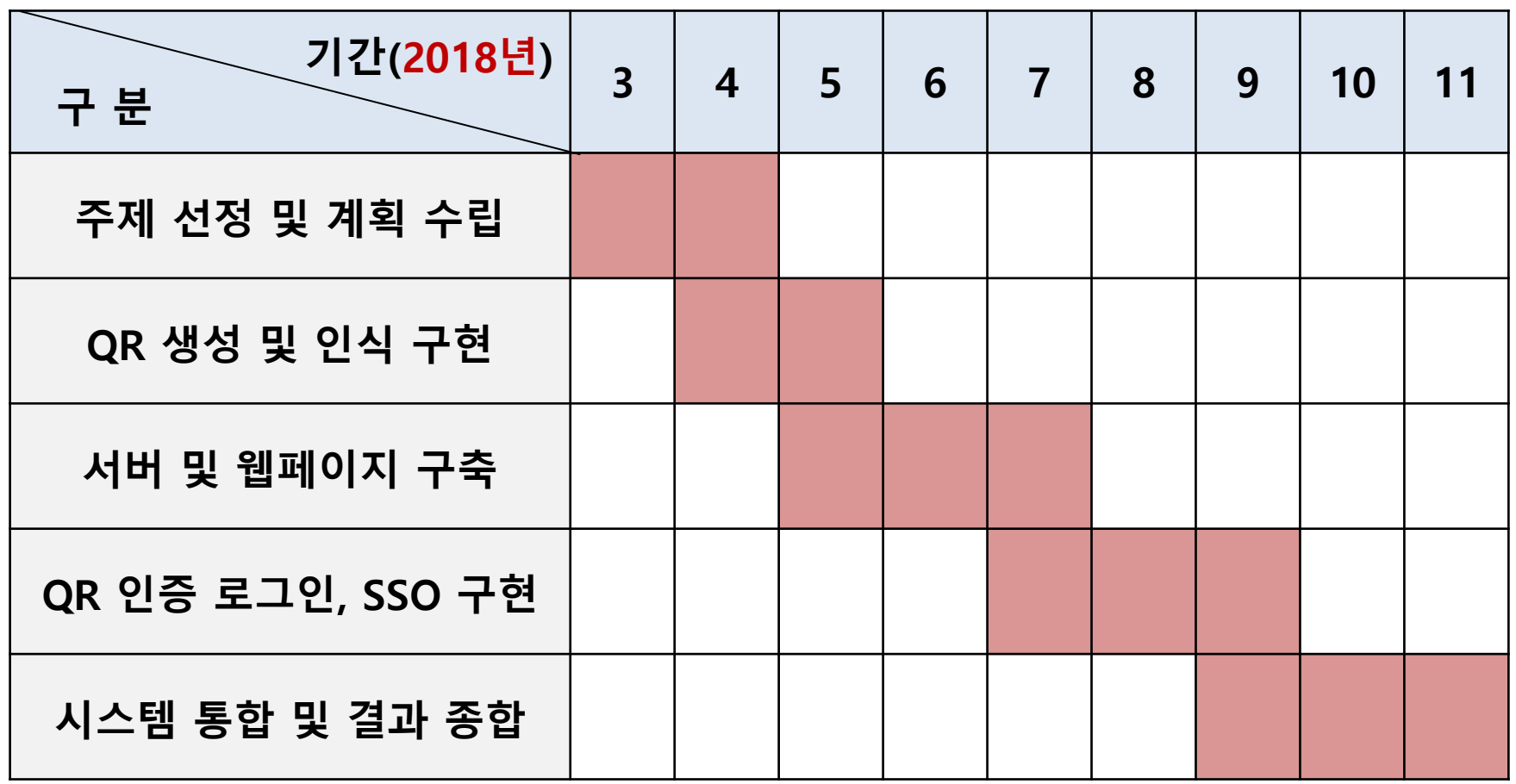

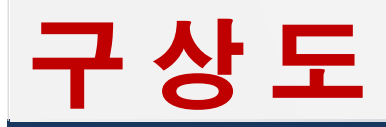

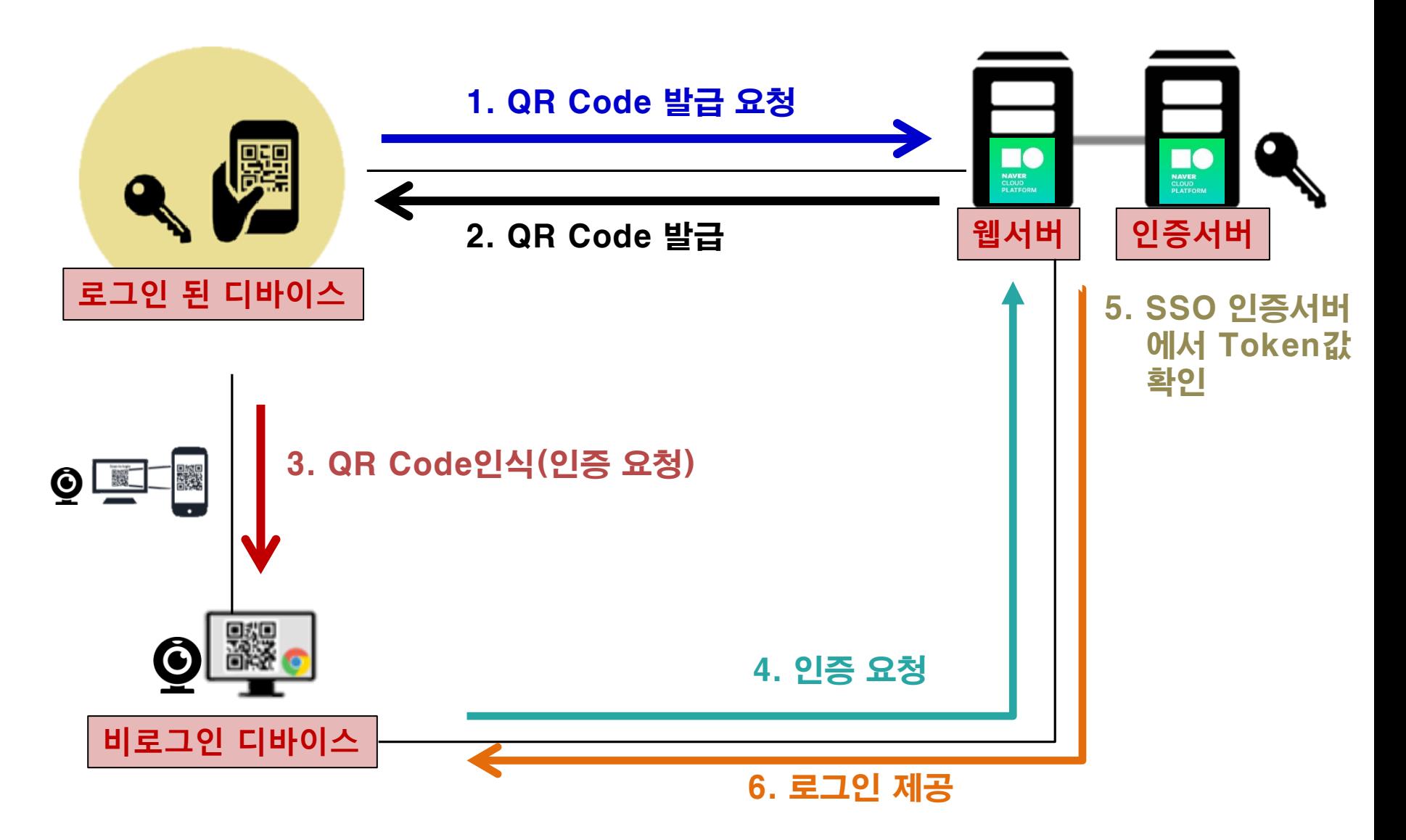

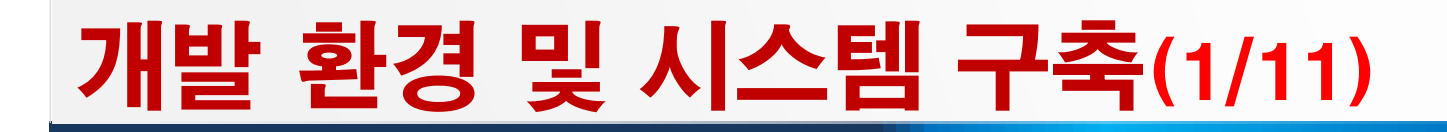

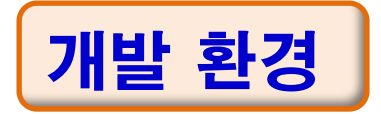

◆ 서버 및 DB ⇒ APM(Apache, PHP, MySQL)

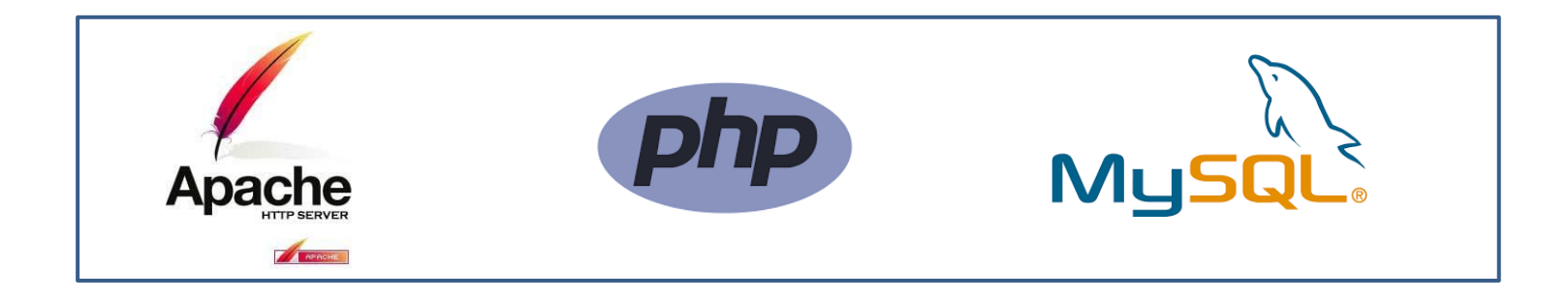

◆ 웹 서비스 ⇒ Laravel 5.4 Framework, Chrome Extension

◆ 웹 호스팅 → Naver Cloud Platform Ubuntu Server

## 개발 환경 및 시스템 구축(2/11)

### 웹 서버 구축 : Apache 설치

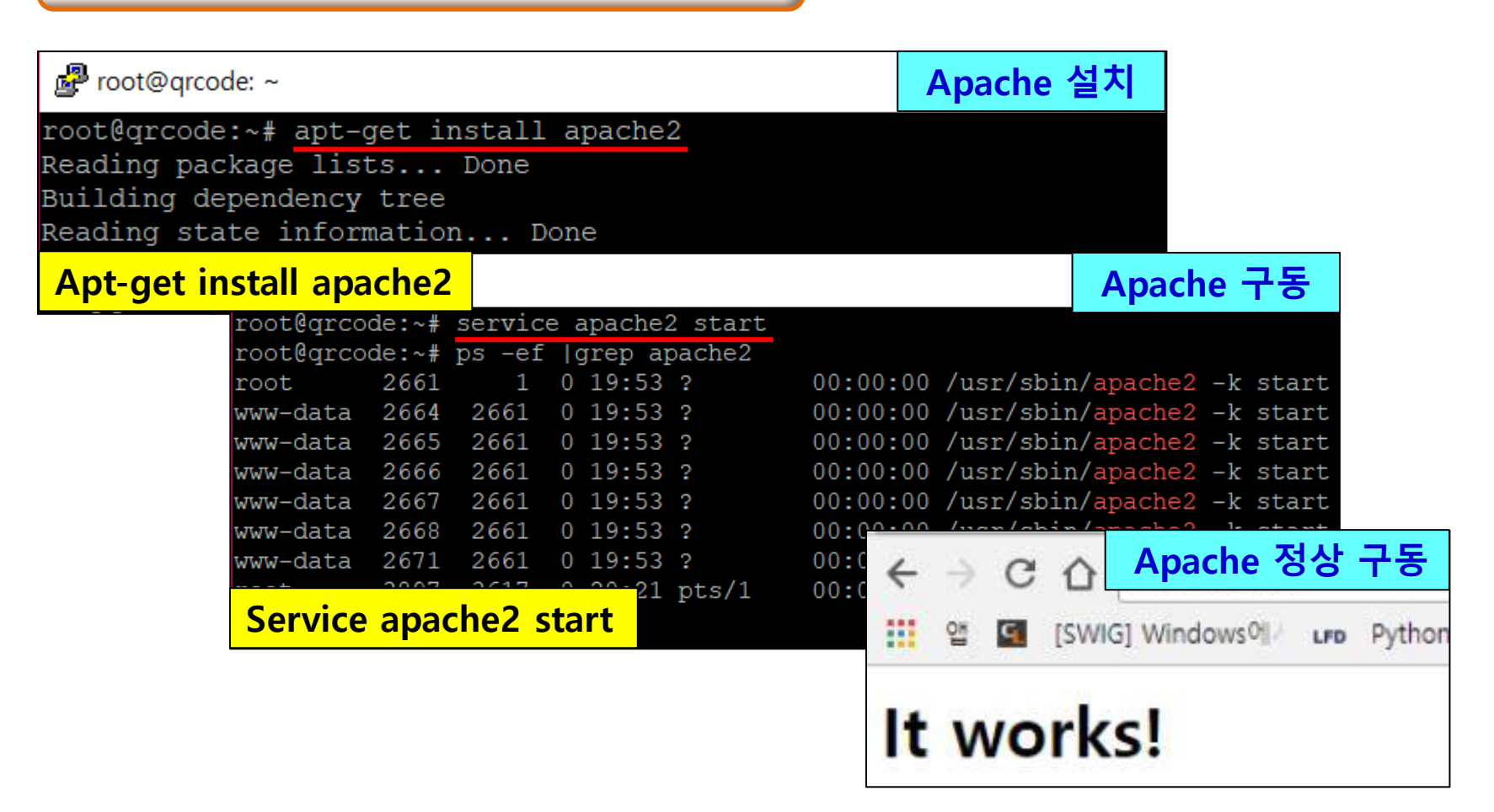

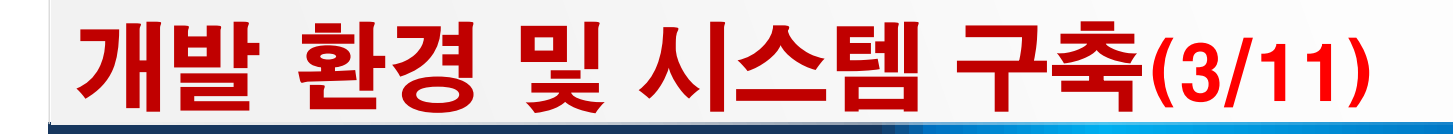

### 웹 서버 구축 : PHP 설치

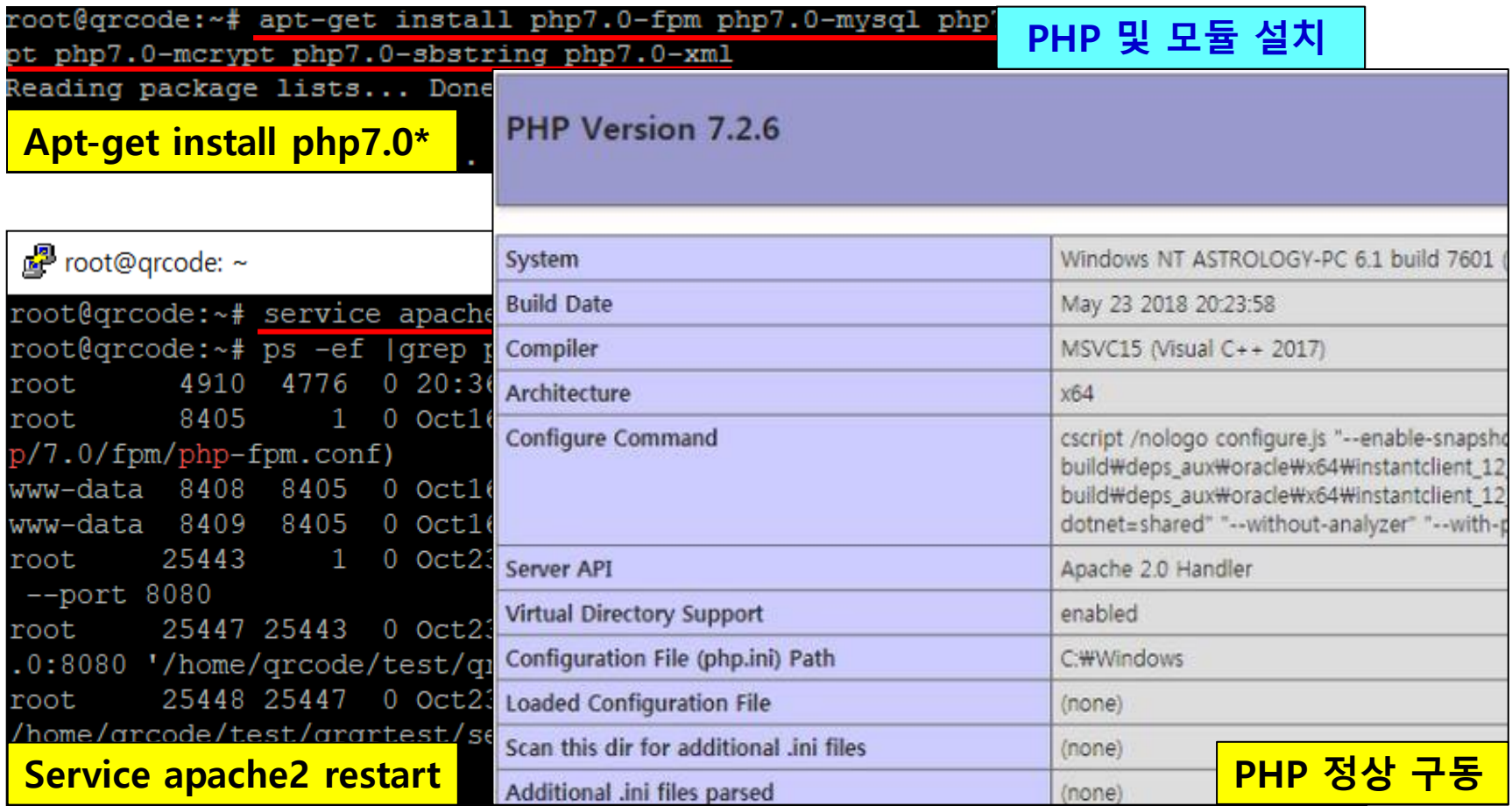

## 개발 환경 및 시스템 구축(4/11)

#### DB 구축 : MySQL 설치 MySQL 설치자 MySQL. Installer Installation **Adding Community** Press Execute to upgrade the following products. **License Agre** MySQL. Installer MySQL Router Configuration MySQL Router 8.0.11 Choosing a S Canfigure MySQL Router for InnoDB cluster. This wizard can bootstrap the MySCE Router to route traffic between MySCE applications and a **Installation** MySQL innoDB cluster. Applications that connect to the router will be automatically directed to **Product Conf** MySQL Router Configu ■ root@qrcode:~  $\Box$ root@grcode:~# mysgl -u root -p Installation C Enter password: Welcome to the MySQL monitor. Commands end with ; or \q. Your MySQL connection id is 6200 Server version: 5.7.24-0ubuntu0.16.04.1 (Ubuntu) <mark>포트번호, I</mark> Copyright (c) 2000, 2018, Oracle and/or its affiliates. All rights reserved. Oracle is a registered trademark of Oracle Corporation and/or its affiliates. Other names may be trademarks of their respective owners. Type 'help;' or '\h' for help. Type '\c' to clear the current input statement. mysql –u root –p 패스워드 입력mysql>

## 개발 환경 및 시스템 구축(5/11)

Laravel 프레임워크 설치(1/3)

#### ◆ 선정 이유

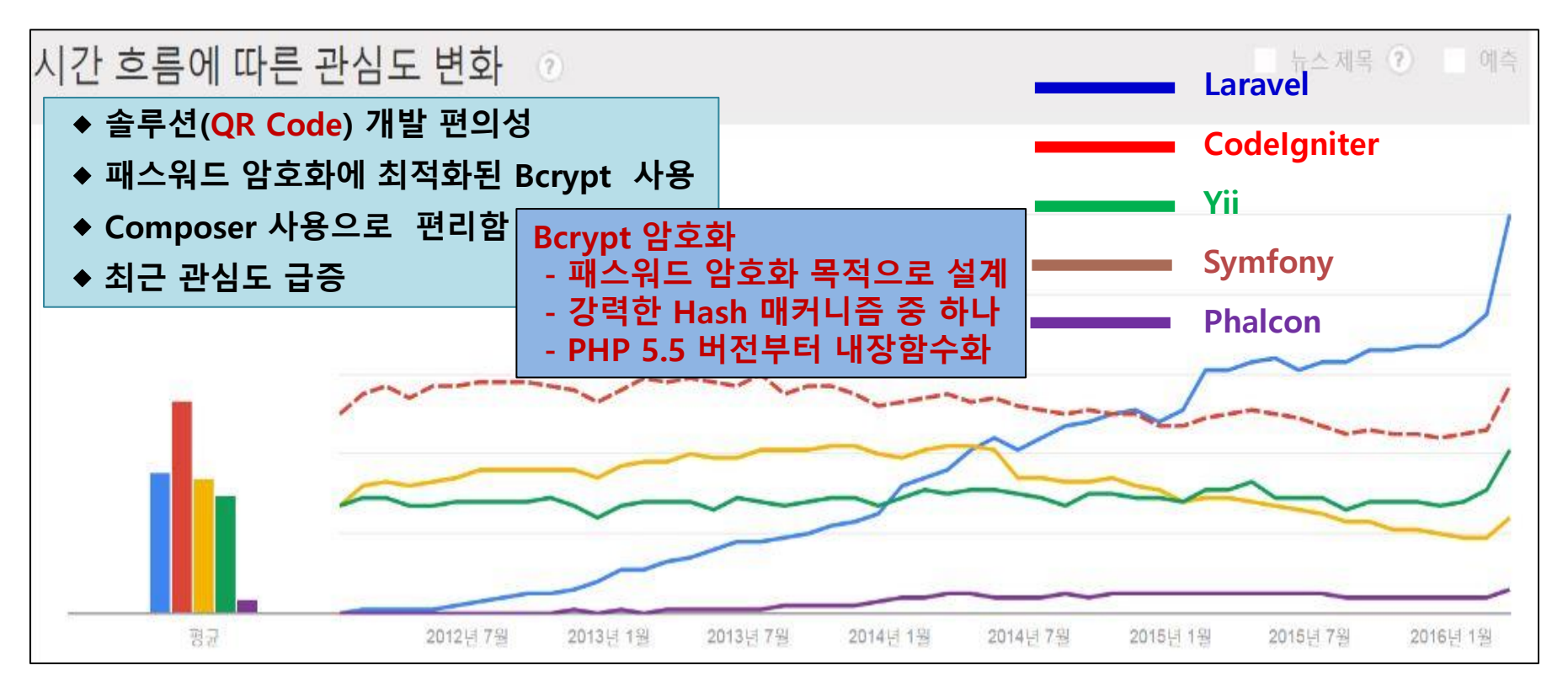

## 개발 환경 및 시스템 구축(6/11)

### Laravel 프레임워크 설치(2/3)

#### ◆ Composer 설치

← 의존성 관리와 Laravel 설치를 위해 Composer 사용

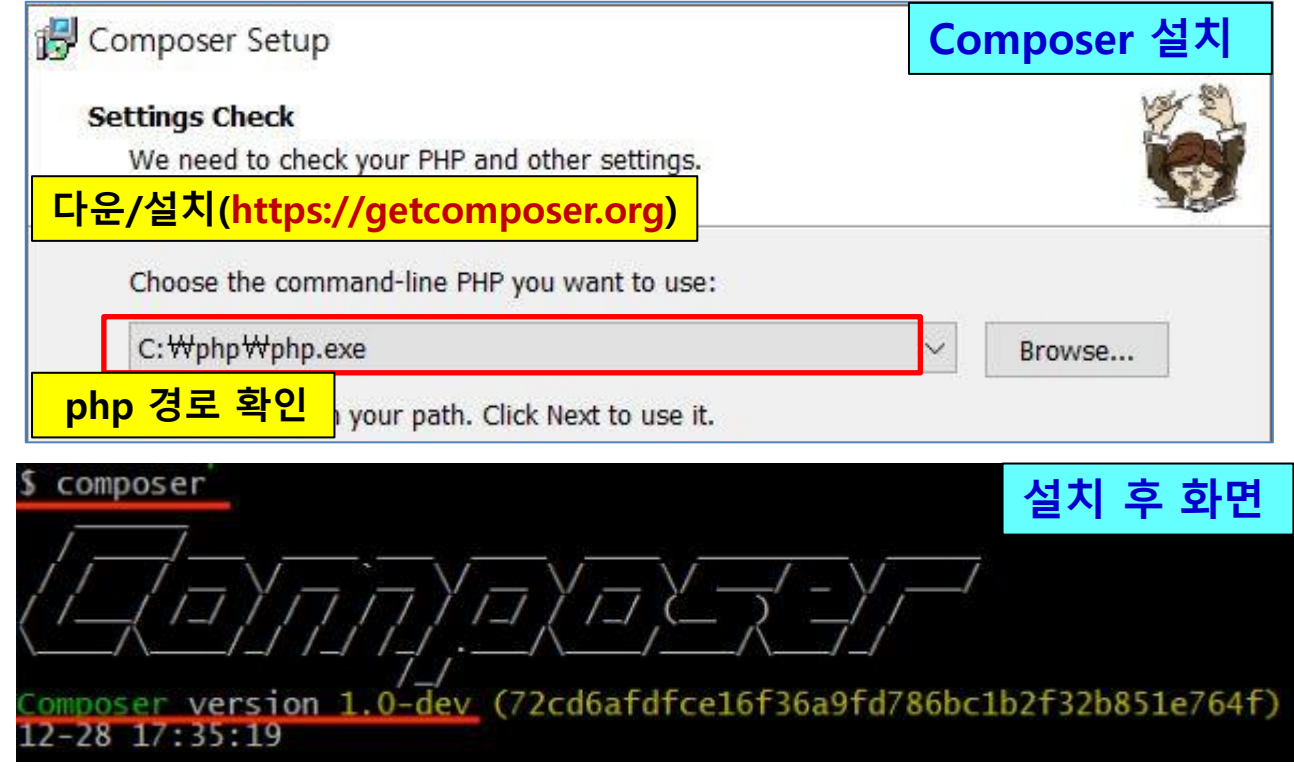

## 개발 환경 및 시스템 구축(7/11)

#### Laravel 프레임워크 설치(3/3)

#### Laravel 설치

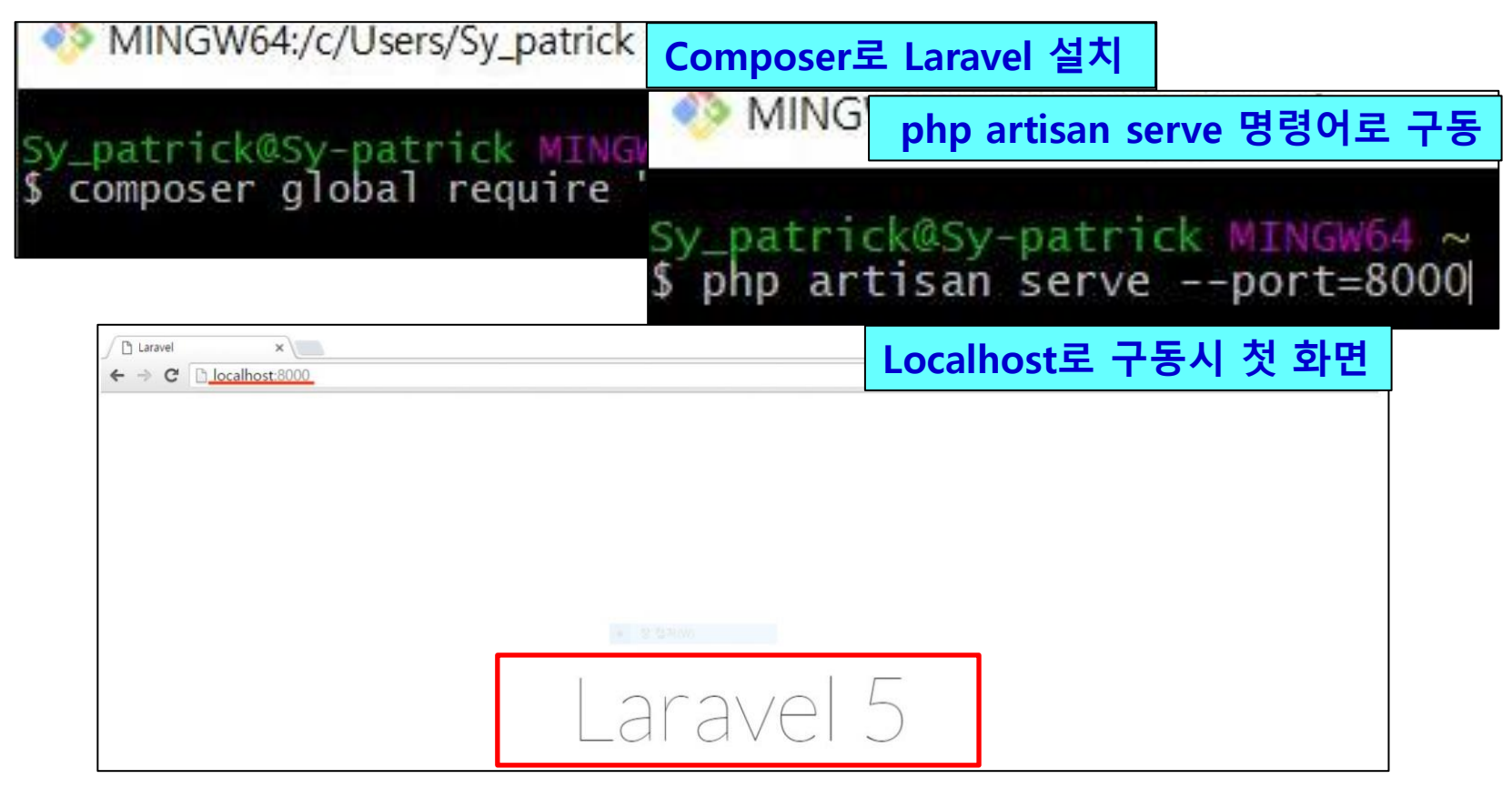

## 개발 환경 및 시스템 구축(8/11)

QR Code : 생성

```
public function QrAutoGenerate(Request $request)
{ 
$result=0;
$baseqr=0;
if ($request->action = 'updateqr') {
$user = Sentinel::getUser();
if ($user) {
$qrLogin=bcrypt($user->personal_number.$user->email.str_random(40));
$user->QRpassword= $qrLogin;
$user->update();
$result=1;}
                                                    Bcrypt로 1회성 패스워드 생성
<div class=" text-center">
@if(Sentinel::getUser()->QRpassword)
<img src="data:image/png;base64, {!! base64_encode(QrCode::format('png')->color(38, 
38, 38, 0.85)->backgroundColor(255, 255, 255, 0.82)->size(200)-
>generate(Sentinel::getUser()->QRpassword)) !!} ">
<p> 당신의 QR code 위와 같습니다.</p>
@endif
                                             1회용 토큰 값을 Base64이미지 인코딩
```
## 개발 환경 및 시스템 구축(9/11)

QR Code : 생성

```
@section('scripts')
<script>
//Delete Items
var sum = 0;
$(document).ready(function(){
setTimeout("qr_timer()", 30000); // 30000ms(30초)가 경과하면 qr_timer()함수를 실행
});
function qr timer(){
$. ajax({}type: "POST",
cache: false,
url : "{{action('QrLoginController@QrAutoGenerate')}}",
data: {action:'updateqr'},
success: function(data) {
if (data==1) {
location.reload();
}else{
alert( 'Ups error :P ');
}}})}
                                                       30초 마다 QR Code 갱신
                                       유출 시 발생되는 위험을 미연에 방지
```
- 단일 계정 로그인 또는 단일 인증이라고도 부른다.
- 한 번의 인증 과정으로 여러 사이트나 서비스를 이용할 수 있는 체계

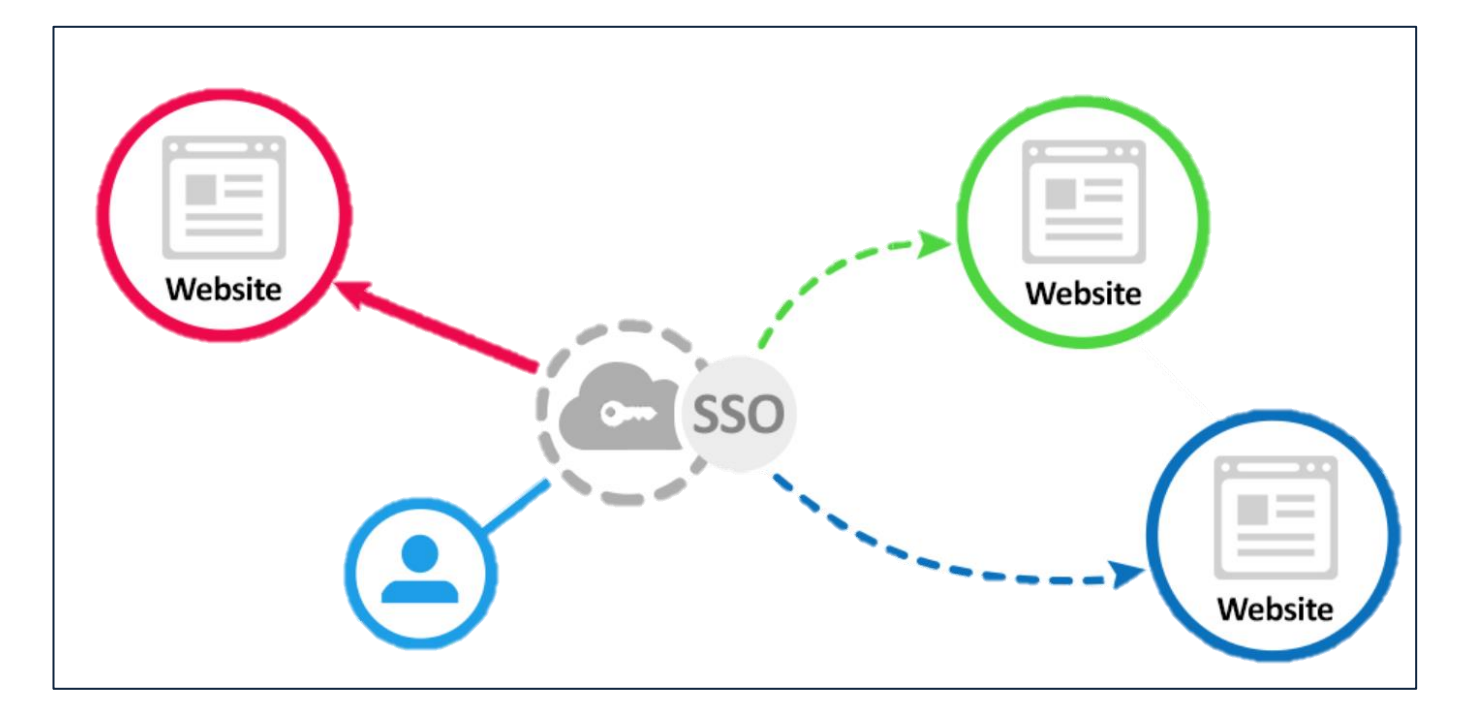

### SSO(Single Sign On)

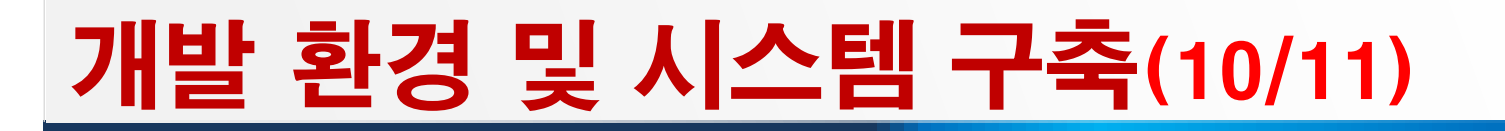

## 개발 환경 및 시스템 구축(11/11)

### SSO 작업 : 토큰 생성 및 검증

```
protected function generateSessionId($brokerId, $token) { 
          $broker = $this->getBrokerInfo($brokerId); 
         if (!isset($broker)) 
         return null; 
         return "SSO-{$brokerId}-{$token}-" . hash('sha256', 'session' . $token . 
$broker['secret']); }
                                                           SSO 서버에서 토큰 생성
```

```
public function construct($url, $broker, $secret, $cookie lifetime = 3600) {
if (!$url) throw new \InvalidArgumentException("SSO server URL Error"); 
if (!$broker) throw new \InvalidArgumentException("SSO broker id Error"); 
if (!$secret) throw new \InvalidArgumentException("SSO broker secret Error"); 
$this ->url = $url:$this->broker = $broker; 
$this->secret = $secret; 
$this->cookie_lifetime = $cookie_lifetime;
```
} 서버 URL, ID, SECRET 중 하나라도 오류시 에러코드 발생

#### 같은 계정으로 여러개의 서비스에 로그인 가능

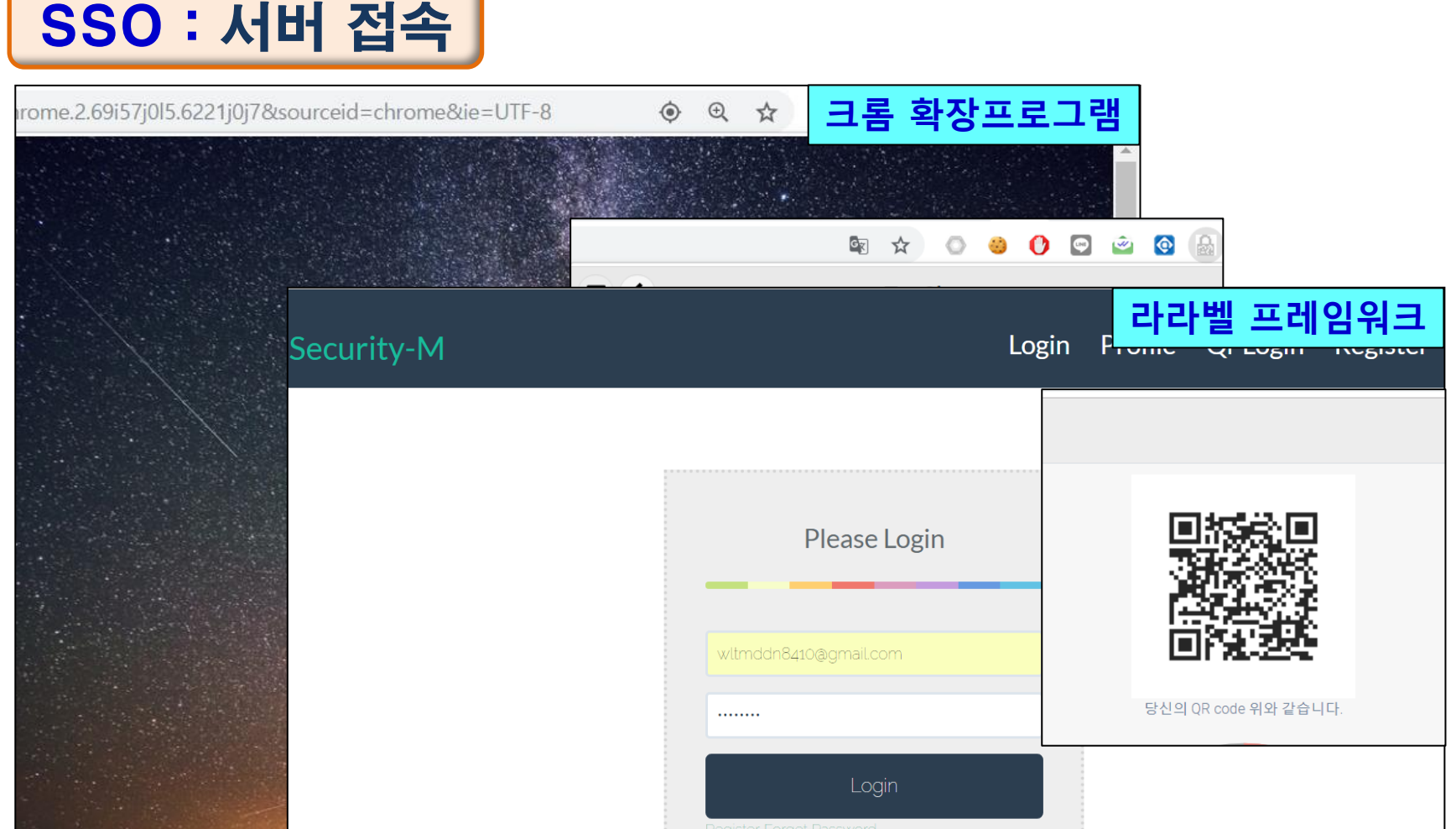

개발 결과 및 시스템 운영(1/7)

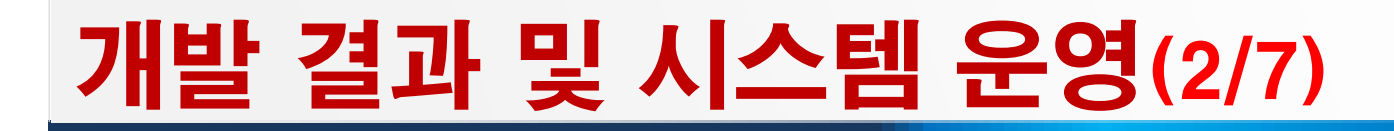

### 메인 화면

#### ◆ ID/PASSWD 로그인, QR code 로그인, 등록

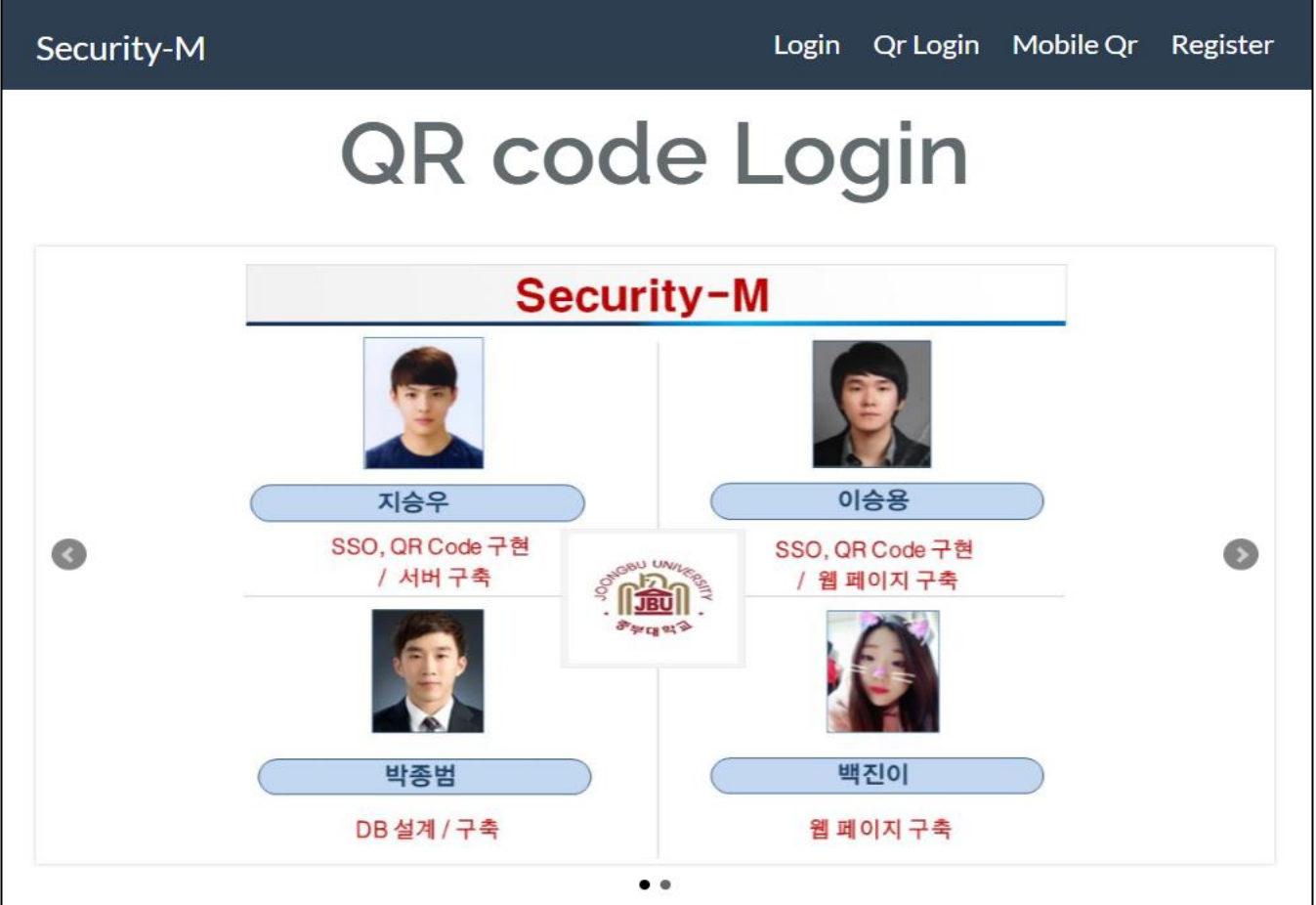

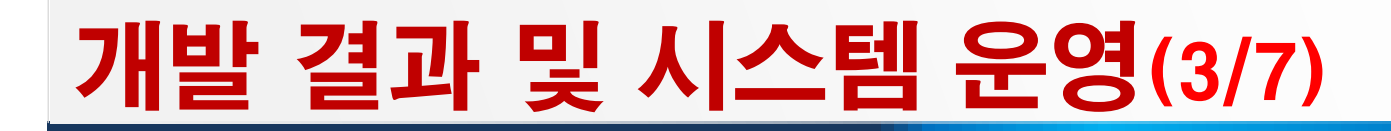

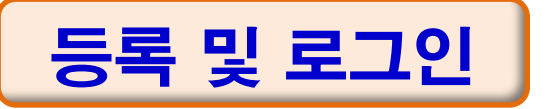

#### 등록 -> 로그인 -> QR Code 확인

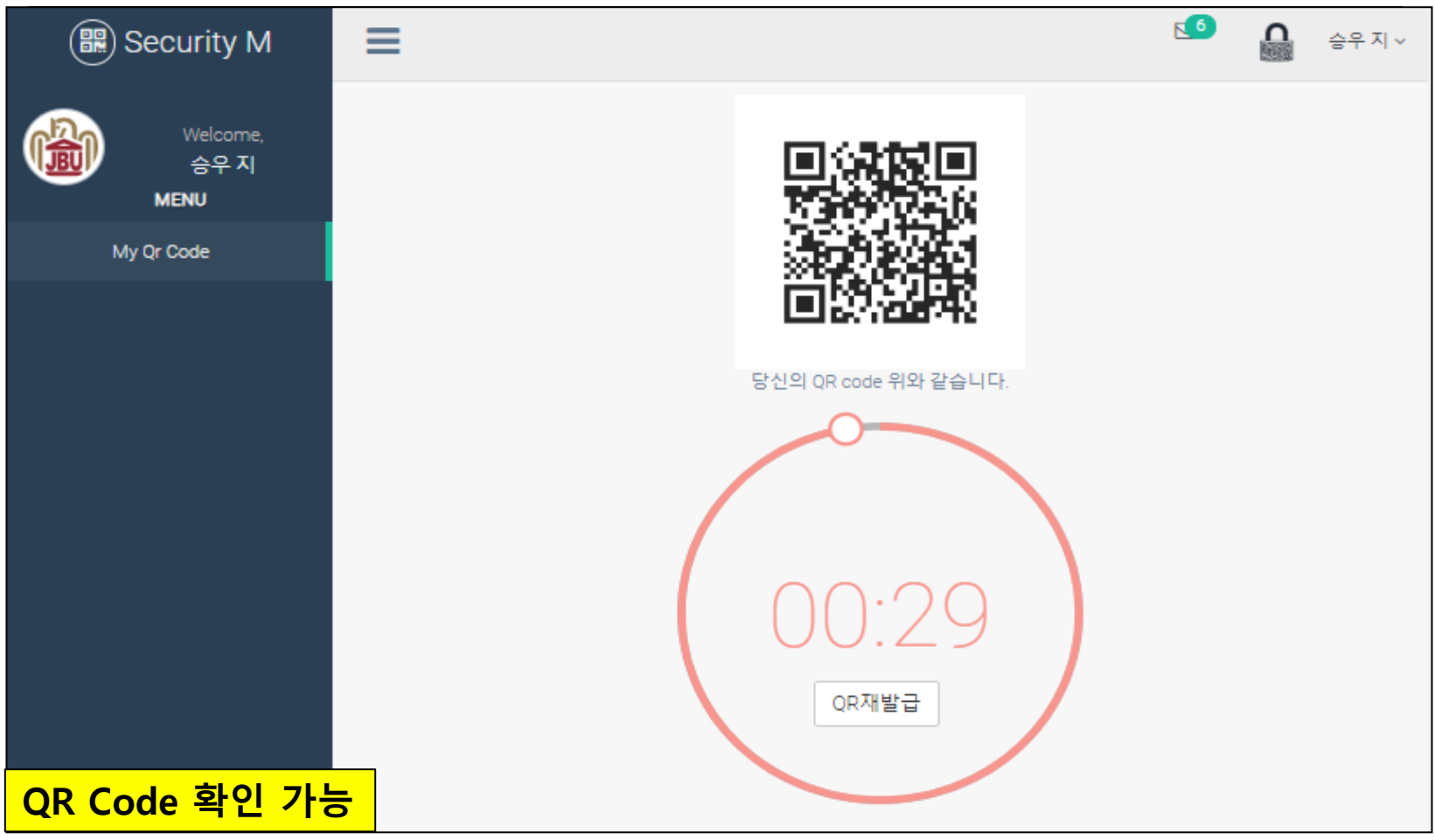

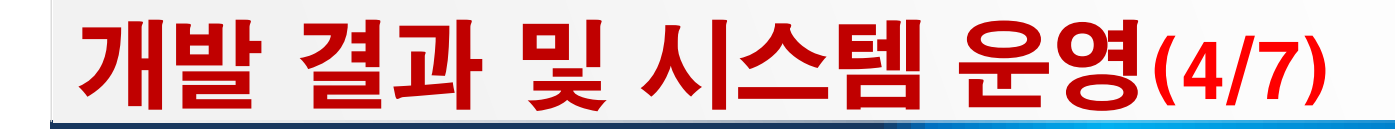

QR Code : 로그인

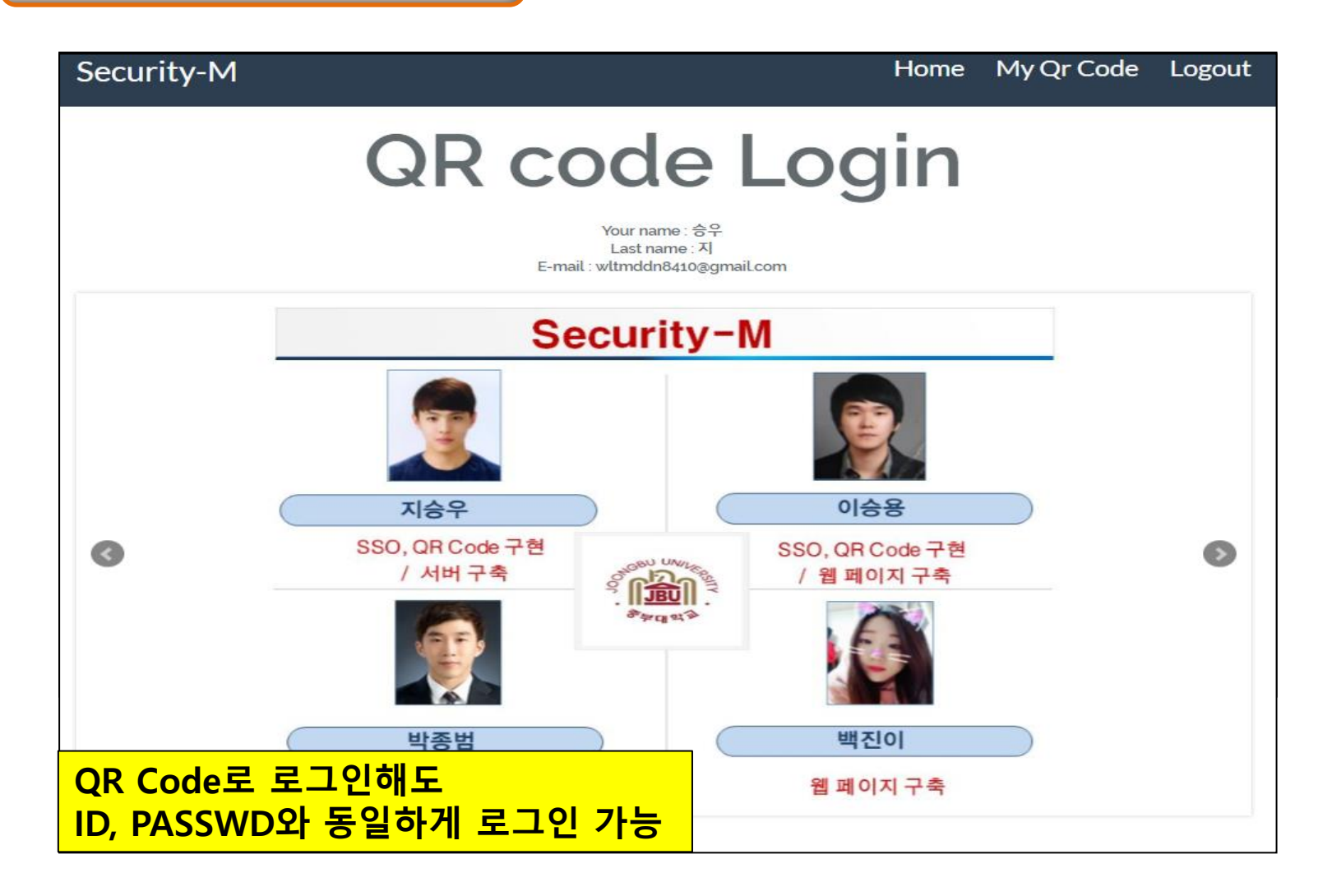

## 개발 결과 및 시스템 운영(5/7)

### QR Code : Mobile 로그인

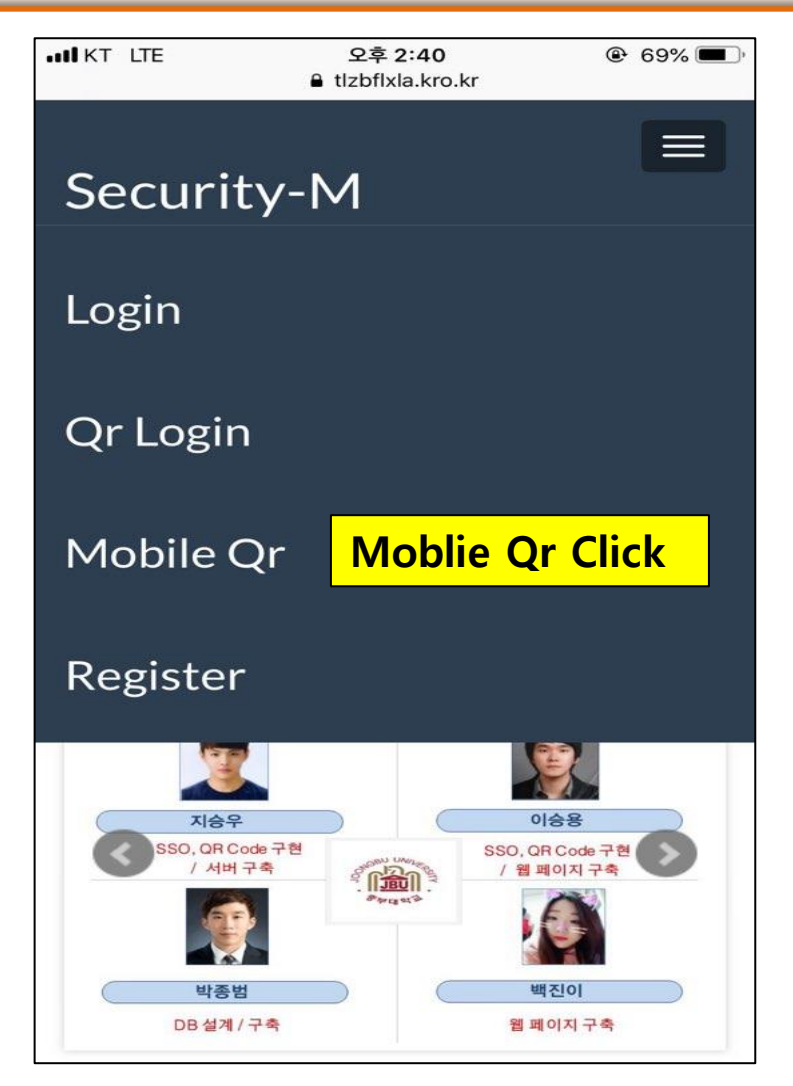

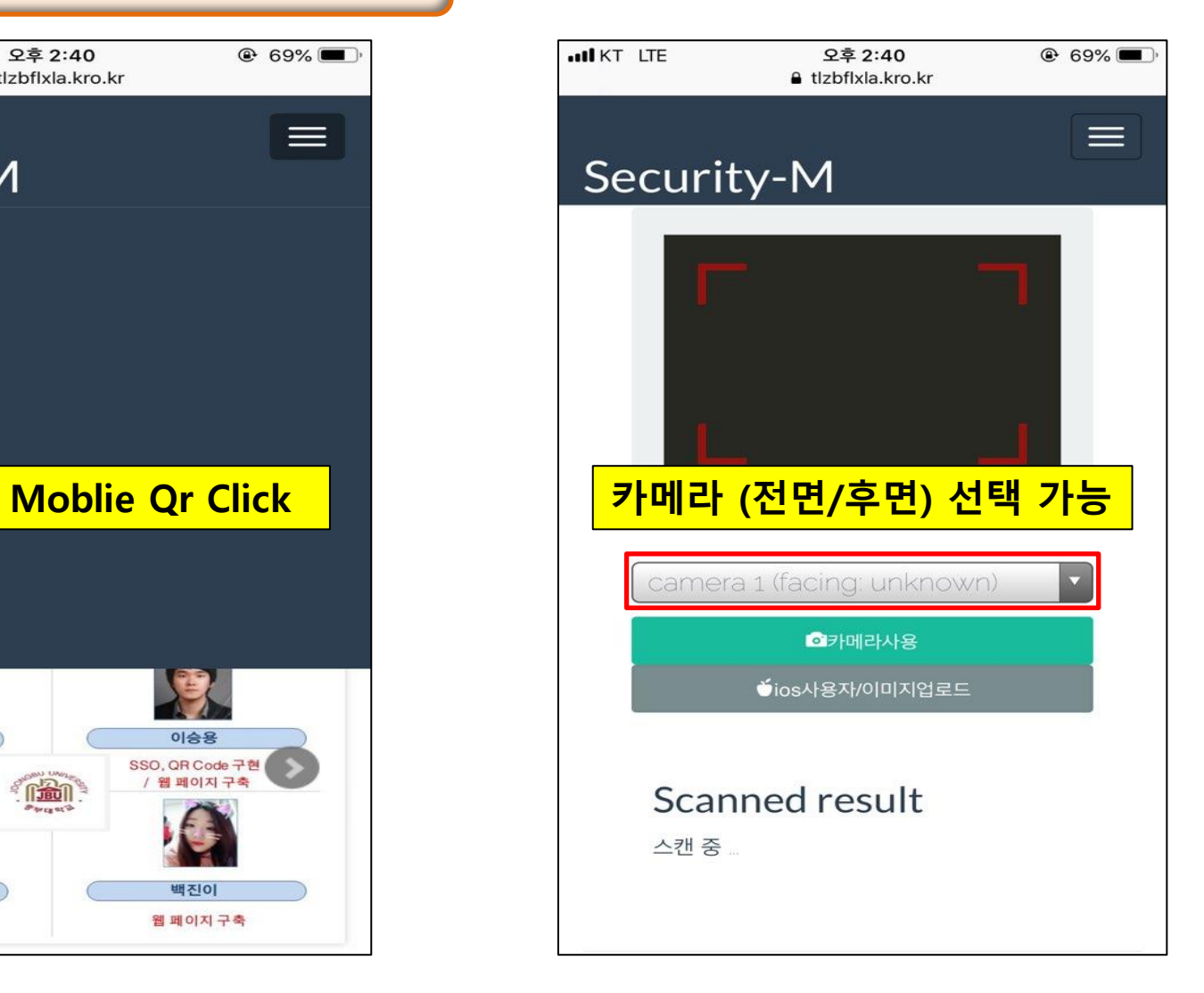

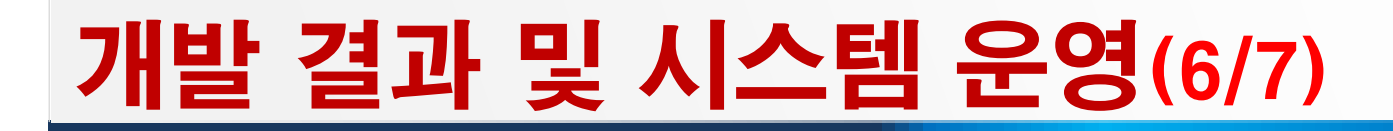

#### QR Code : 갱신

◆ 유출 및 도용 방지를 위한 QR Code 갱신

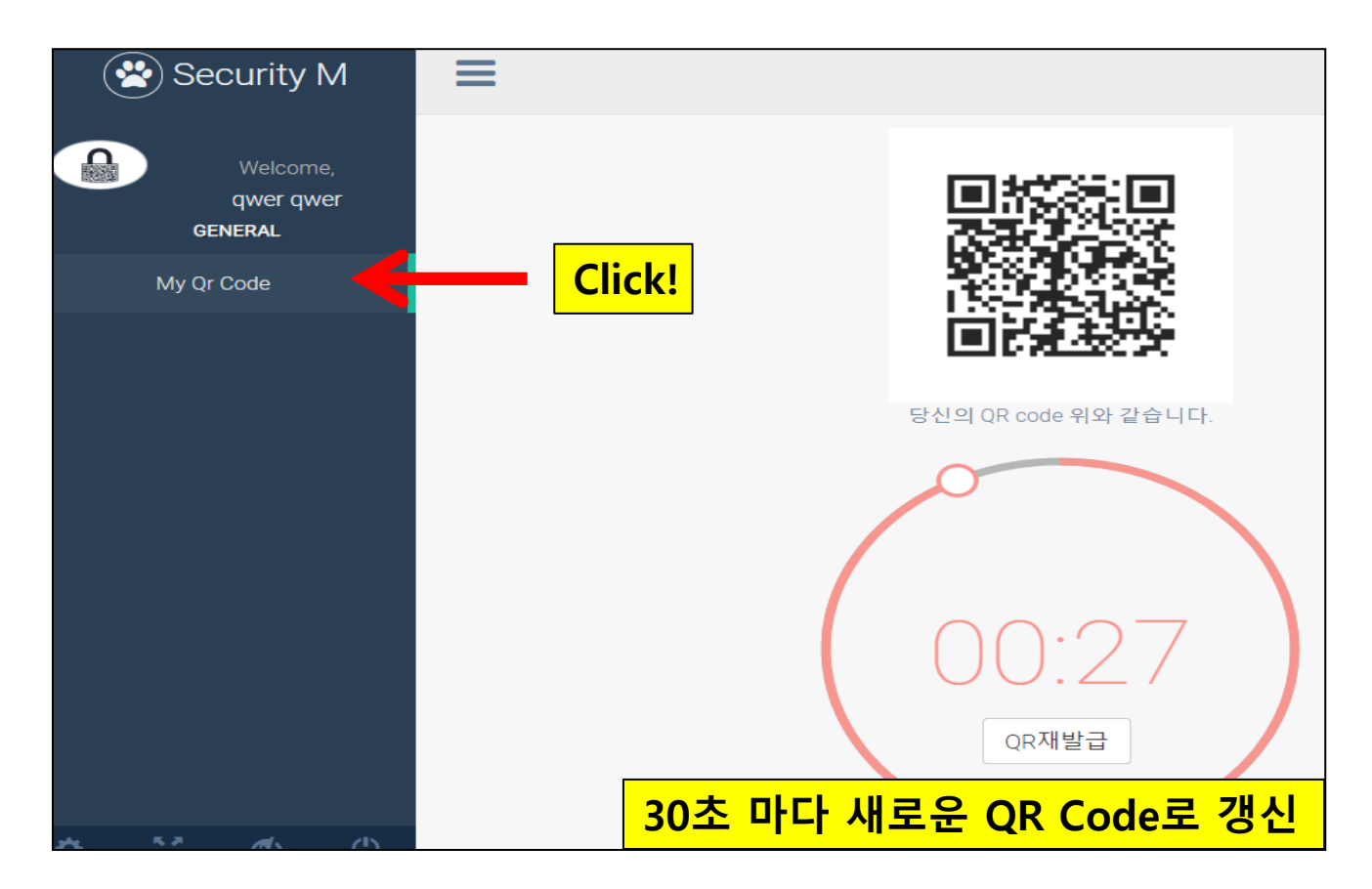

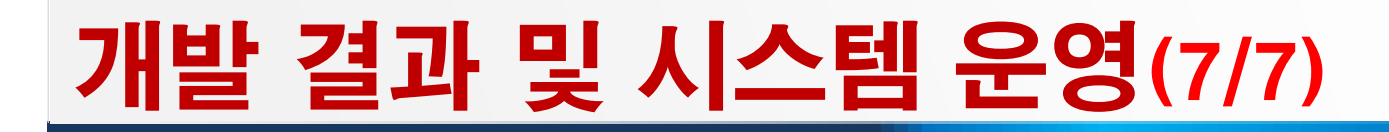

### QR Code : 갱신

◆ QR Code 변경 시 예전 QR Code로는 사용이 절대 불가

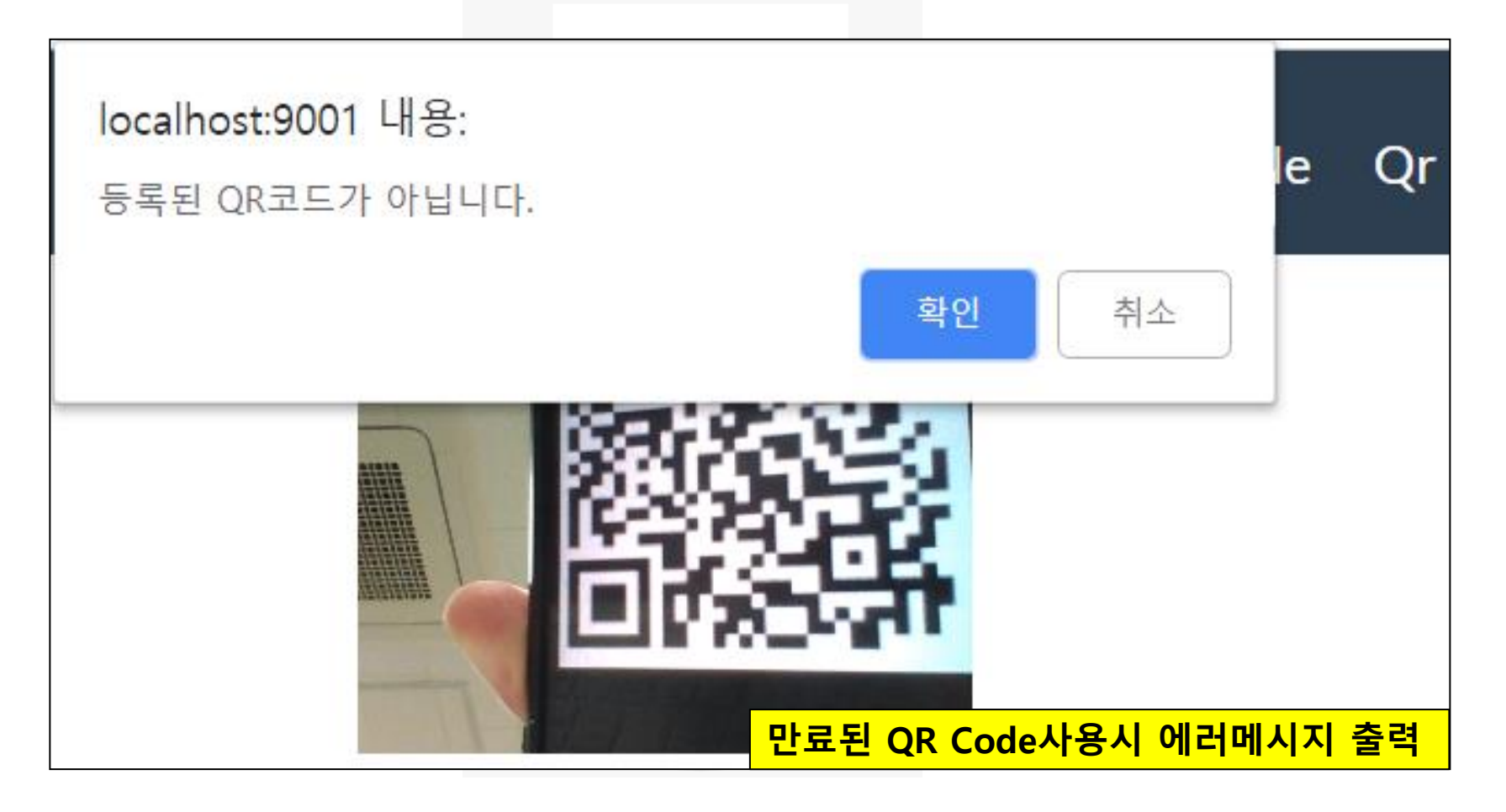

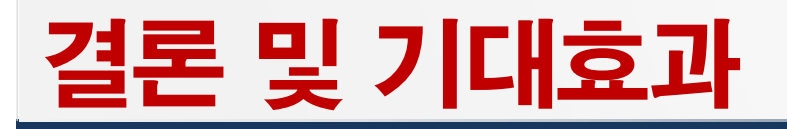

#### 결론

- ✓ QR Code를 통해 로그인 간소화 및 번거로움 감소
- ✓ 중앙 집중적인 사용자 관리가 가능하고, 단일 ID와 PW만 사용함으로써 SSO의 유용성 입증

◆ 기대효과

- ✓ QR Code 스캔을 통한 결제시스템 구현 가능
- 인증서, ISP 결제 대체 가능
- ✓ 출입 통제 등의 다양한 방면에서 활용 가능

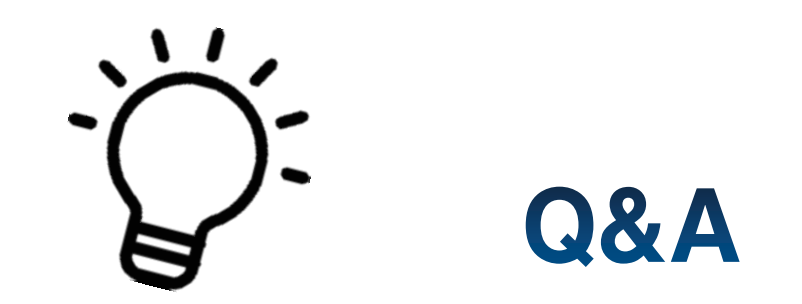

## 감사합니다